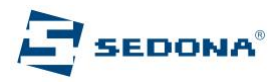

# **Instructiuni Partner 200**

## **Pornire casa:**

C(on) – comutatorul OFF/On de pe spatele casei trebuie sa fie in pozitia ON

## **Vanzare:**

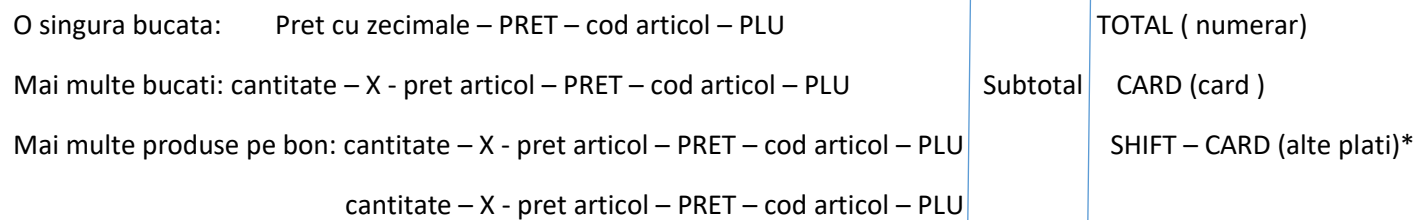

**Anulare bon**: Inainte de TOTAL sau alta modalitate de plata, se apasa SHIFT – MENIU

**Anulare produs:** se apasa CORECTIE . Repetat daca vrem sa stergem mai multe produse tiparite pe bon

\*alte plati – se selecteaza plata cu ↓- se introduce suma – TOTAL – daca suma introdusa este egala cu valoarea bonului, acesta se va inchide. Daca suma este mai mica, trebuie continuat cu alta modalitate de plata, TOTAL ptr numerar, CARD ptr plata cu cardul etc

**Introducere numerar in sertar**: suma cu zecimale – SHIFT – PLU

**Scoatere numerar din sertar**: suma cu zecimale – SHIFT – PRET

# **Discount:**

Procentual ptr un singur produs: dupa introducerea produsului, se tasteaza valoarea reducerii in procente si %-

Procentual ptr tot bonul: dupa introducerea produselor se apasa SUBTOTAL, valoarea reducerii si %-

Valoric ptr un singur produs: dupa introducerea produsului, se tasteaza valoarea reducerii si SHIFT - %-

Valoric ptr tot bonul: dupa introducerea produselor se apasa SUBTOTAL, valoarea reducerii si SHIFT - %-

### **Cod fiscal client:**

Dupa introducerea produselor se apasa SHIFT – X, TOTAL pana apare CIF beneficiar, se introduce codul fiscal, dupa care tasta TOTAL pana apare pe ecran suma de plata. Acum trebuie introdusa modalitatea de plata. Numerar, card etc.

### **Rapoarte:**

**Raport informativ (X) –** MENIU – TOTAL – TOTAL si dupa ce s-a printat raportul se apasa tasta C repetat, pana apare OPERATOR

**Raport zilnic (Z):** MENIU - pana la MOD Z – TOTAL – TOTAL si dupa ce s-a printat raportul se apasa tasta C repetat, pana apare OPERATOR

**Oprire:** Se tine apasat pe tasta - C(on)